per caricare i voti del pagellino aprire , dal menù a sinistra, la voce **SCRUTINI**; poi **CARICAMENTO VOTI**.

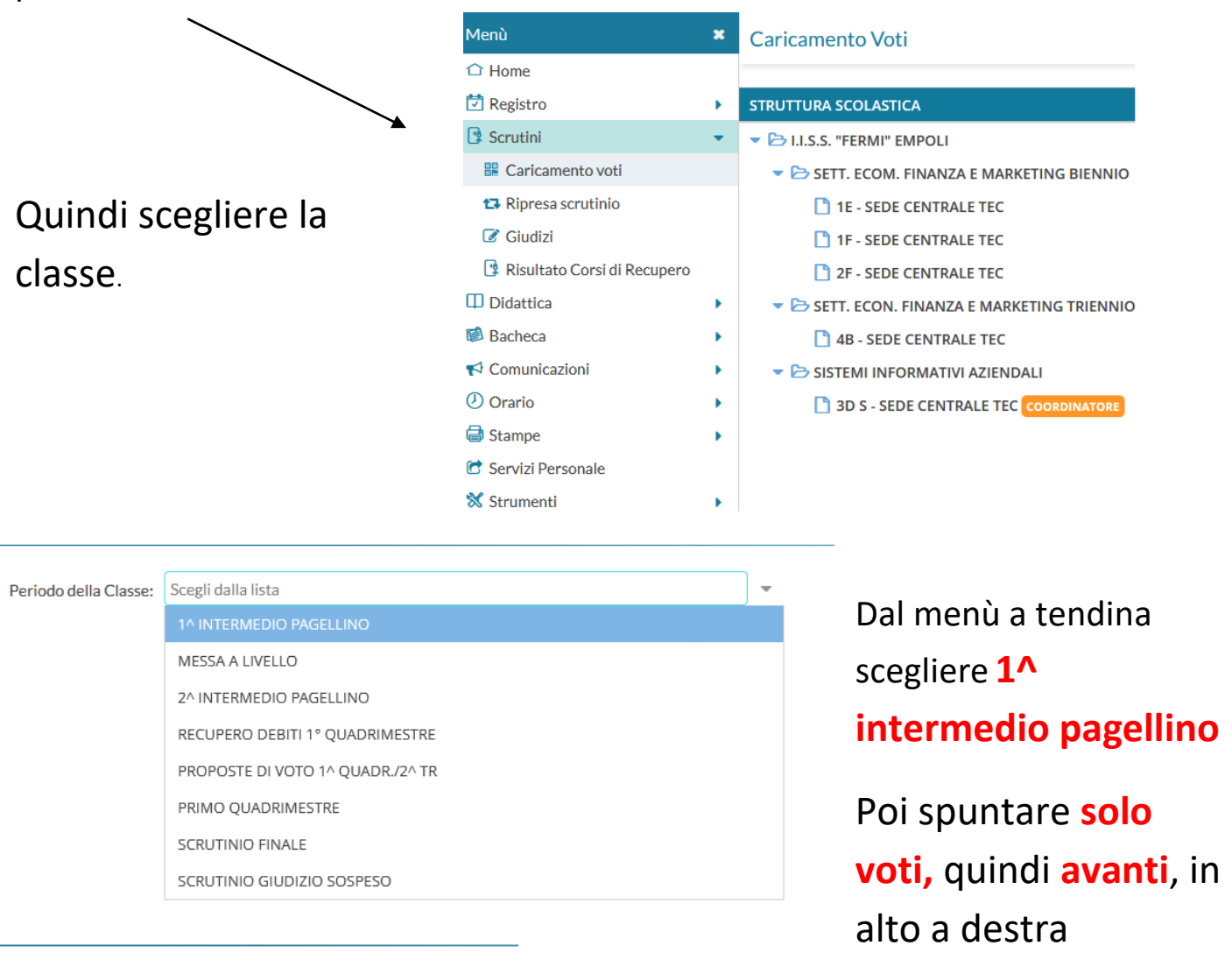

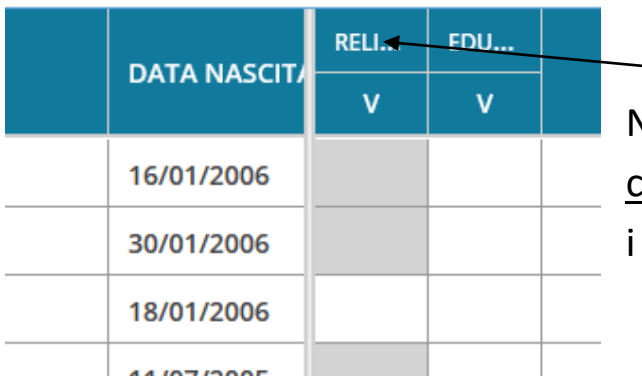

Nella pagina successiva cliccare in alto sulla colonna della materia e sarà possibile inserire i voti. *Non inserire i voti di educazione civica.*

Dalla voce **azioni** in alto a destra sarà possibile importare la media dei voti di ogni alunno ma **dovremo comunque modificarli per arrivare ad un voto intero**. Alla fine **salvare**

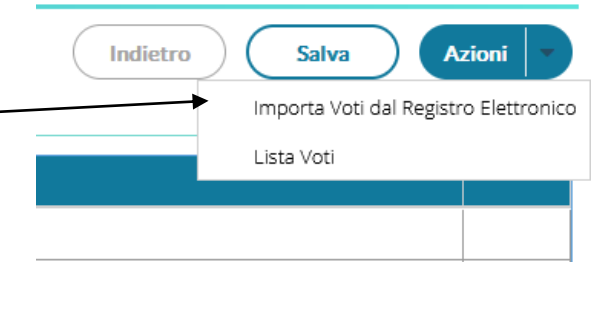